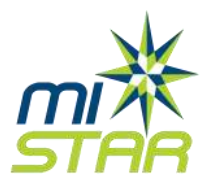

## Mobile App Installation **Instructions**

*MISTAR Consortium*

To connect to our school district, we offer a free mobile application for your smart phone or tablet.

It is quick and easy to get started!

1. On your device, connect to the Android Play store or the iOS App Store. Look for the Q Parent Connection or the Q Student Connection app, like the icons below:

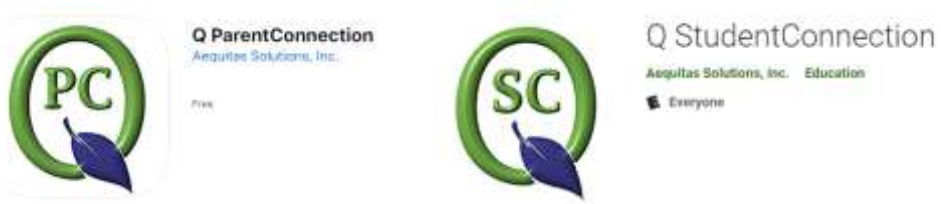

Links:

Android Q ParentConnection – <https://rrsd.me/Android-Parent>

Android Q StudentConnection – <https://rrsd.me/Android-Student>

Apple Q ParentConnection - <https://rrsd.me/Apple-Parent>

Apple Q StudentConnection - <https://rrsd.me/Apple-Student>

- 2. Install / Open the app.
- 3. Select the "Connect to school district" option. Use the filter to select the state, county and school district.
- 4. Click the "Enter Parent Connection" button.
- 5. On the top right corner of the app, click the "Log in" button.
- 6. Enter your Parent Portal PIN and password. These are the same PIN and passwords you may have used on a desktop computer.

Having trouble? Contact us at **Student.Info@RiverRougeSchools.org**